## **M** mobiflow

## Hoe stel ik een **laadpaal publiek open** en stel ik vervolgens het **laadtarief** in?

1. Meld je aan met je privé-e-mailadres in het Mobiflow-platform [\(https://my.mobiflow.be\)](https://my.mobiflow.be/) en klik onder het tabblad *Laadpunten* op *Prijzen*. Je maakt eenmalig een tariefpolicy aan. Later kan je het tarief in deze policy nog aanpassen.

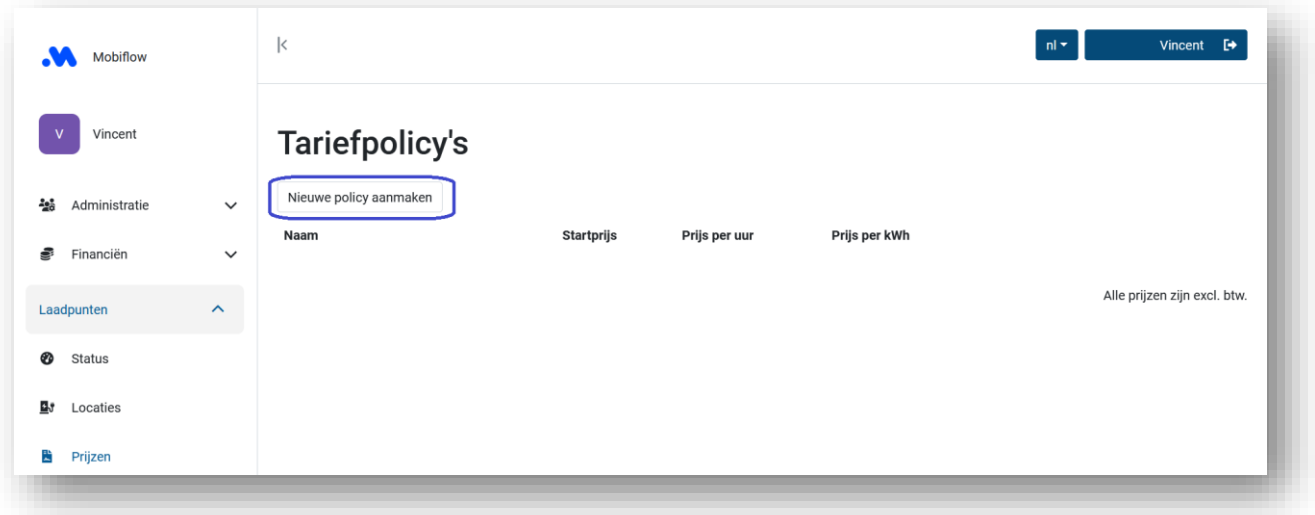

2. Geef je tariefpolicy een naam en vul een bedrag in bij de prijs per kWh die overeenkomt met de kost per kWh die je aan de energieleverancier betaalt met alle kosten en taxen inbegrepen. (Gebruik een *punt* als decimaal teken i.p.v. een *komma*). De eindgebruiker (of diens werkgever) betaalt bovenop dit bedrag 21% btw.

Klik op *Aanmaken* om de tariefpolicy aan te maken.

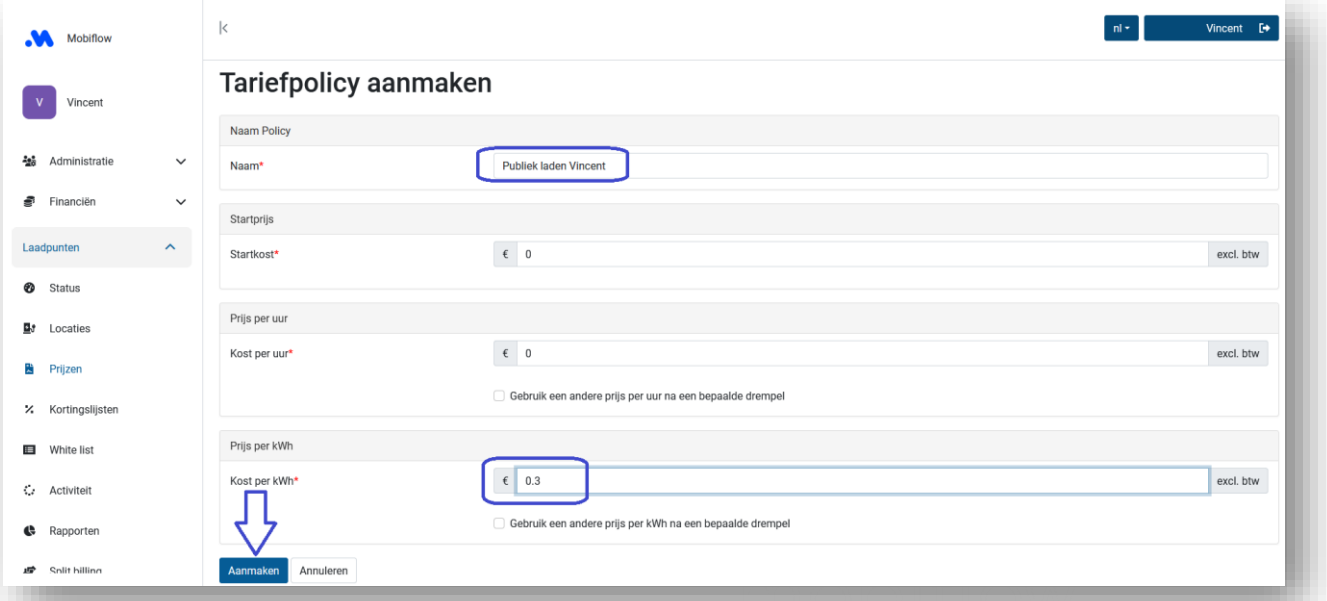

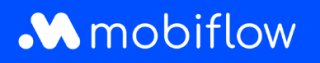

3. Onder het tabblad *Locaties* klik je op de locatienaam van je laadstation.

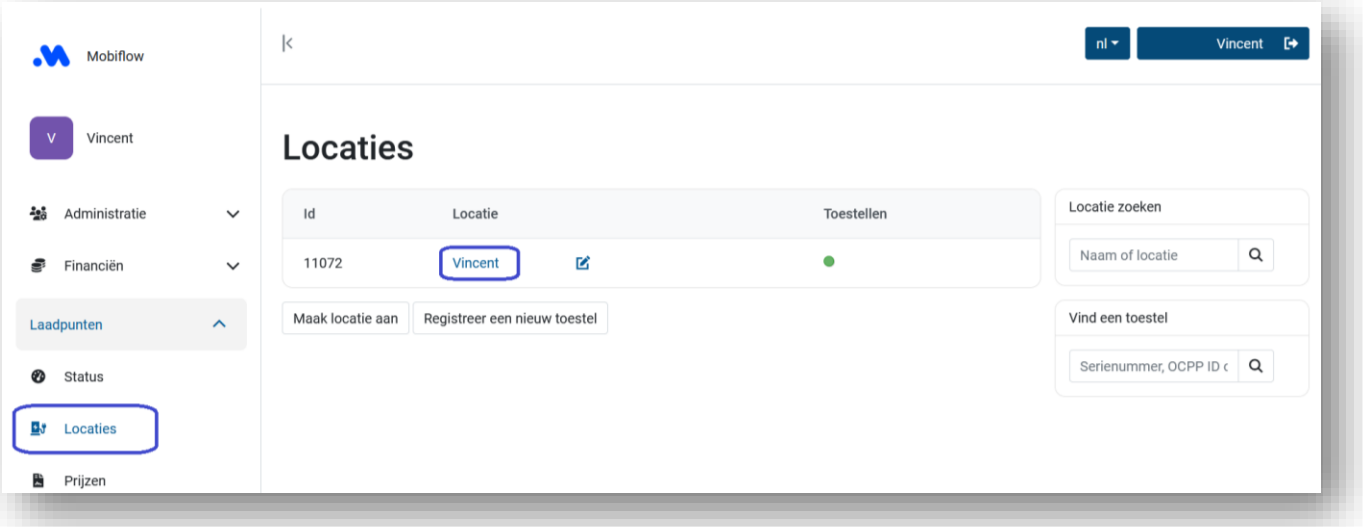

4. Klik op het tabblad *Tarieven* en selecteer *Tarieven bewerken* naast het gewenste laadpunt. De volgende stappen zijn te herhalen per laadpunt als je er meerdere zou hebben. Je gaat eenmalig de tariefpolicy koppelen aan je laadpunt. Nadien kan je het tarief wijzigen onder het tabblad *Prijzen* door op je bestaande tariefpolicy te klikken.

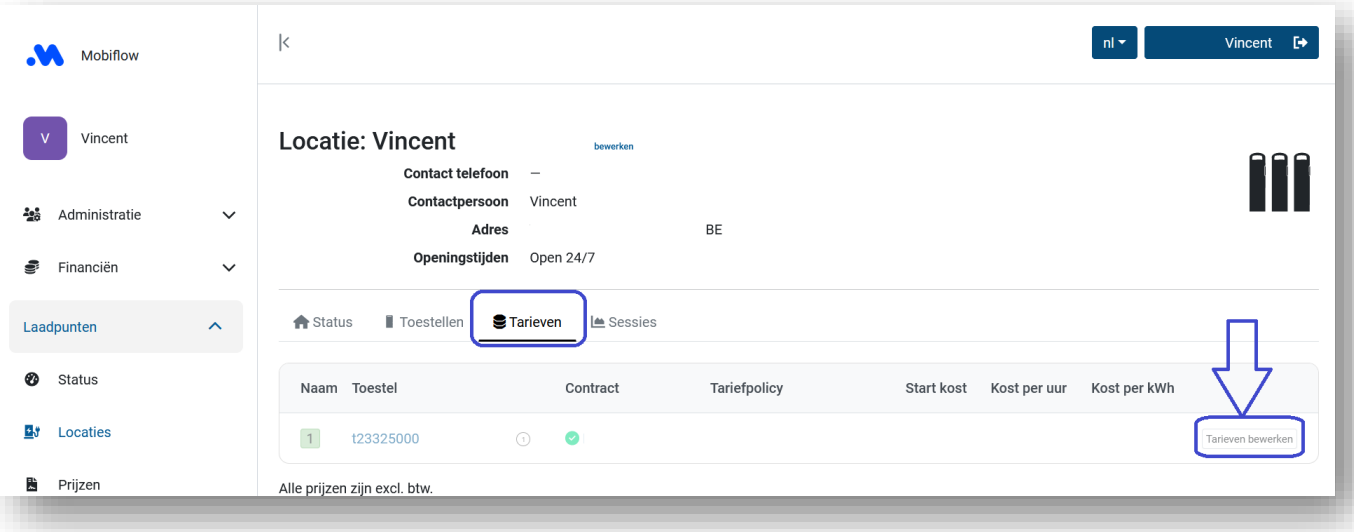

Mobiflow +32 (0)9 296 45 45 BE0648.837.849 Sassevaartstraat 46/201 info@mobiflow.be BE 23 0017 8027 9291<br>9000 Gent www.mobiflow.be BIC: GEBABEBB

www.mobiflow.be

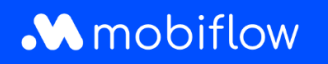

5. Selecteer de gewenste policy en klik op *Bepaal tariefpolicy* om deze toe te passen op het geselecteerde laadpunt. Je kan hier je eigen tarief kiezen of een tarief dat zich correleert aan de gemiddelde tarieven in België en regelmatig automatisch door Mobiflow aangepast wordt. Belangrijk om zeker een tarief in te stellen in samenspraak met de werkgever indien je de paal professioneel gebruikt.

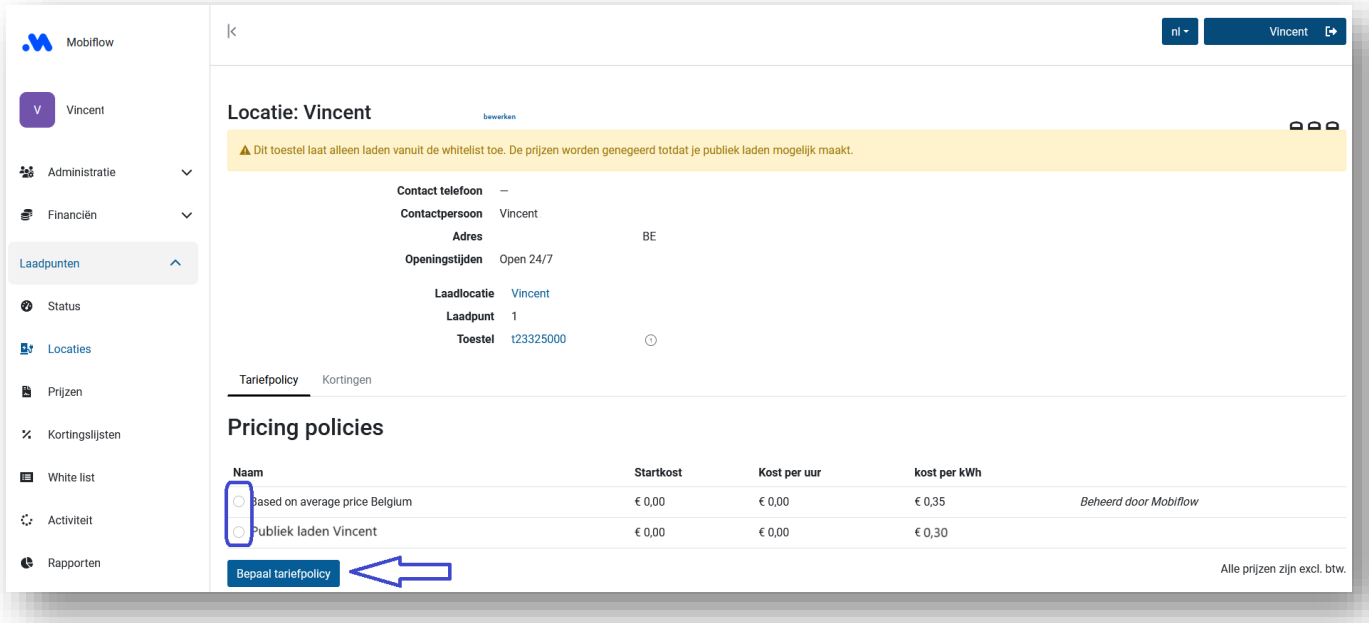

6. Klik vervolgens op het serienummer van je laadpunt.

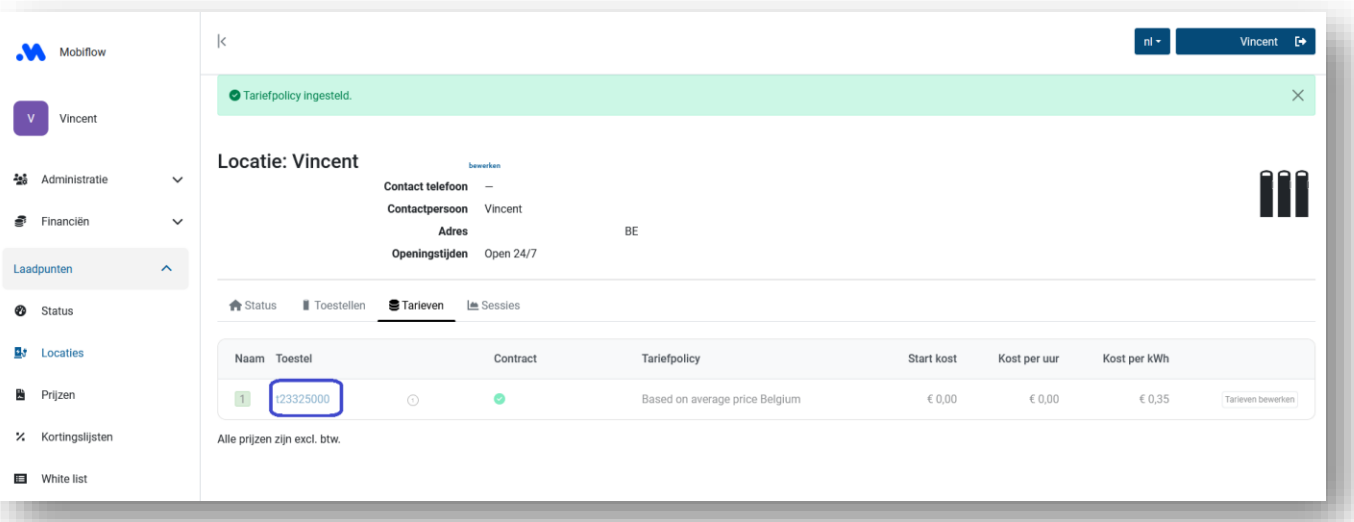

Mobiflow +32 (0)9 296 45 45 BE0648.837.849 Sassevaartstraat 46/201 info@mobiflow.be BE 23 0017 8027 9291<br>9000 Gent www.mobiflow.be BIC: GEBABEBB

www.mobiflow.be

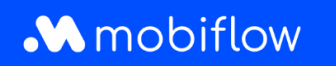

7. Onder de *Configuratie-*tab kan je kiezen om je laadpunt open te stellen voor andere gebruikers door bij *Autorisatie, Publiek* te selecteren.

Daarnaast kan je ook kiezen om je laadpunt (deels) te publiceren bij *Publiek maken*. Afhankelijk van de gebruikte laadpas kan het zijn dat niet- of beperkt gepubliceerde laadpunten niet toegelaten zijn en het laden niet gestart kan worden. In dat geval kan *Publiceren* de oplossing zijn.

Klik tot slot op *Update* onderaan de pagina.

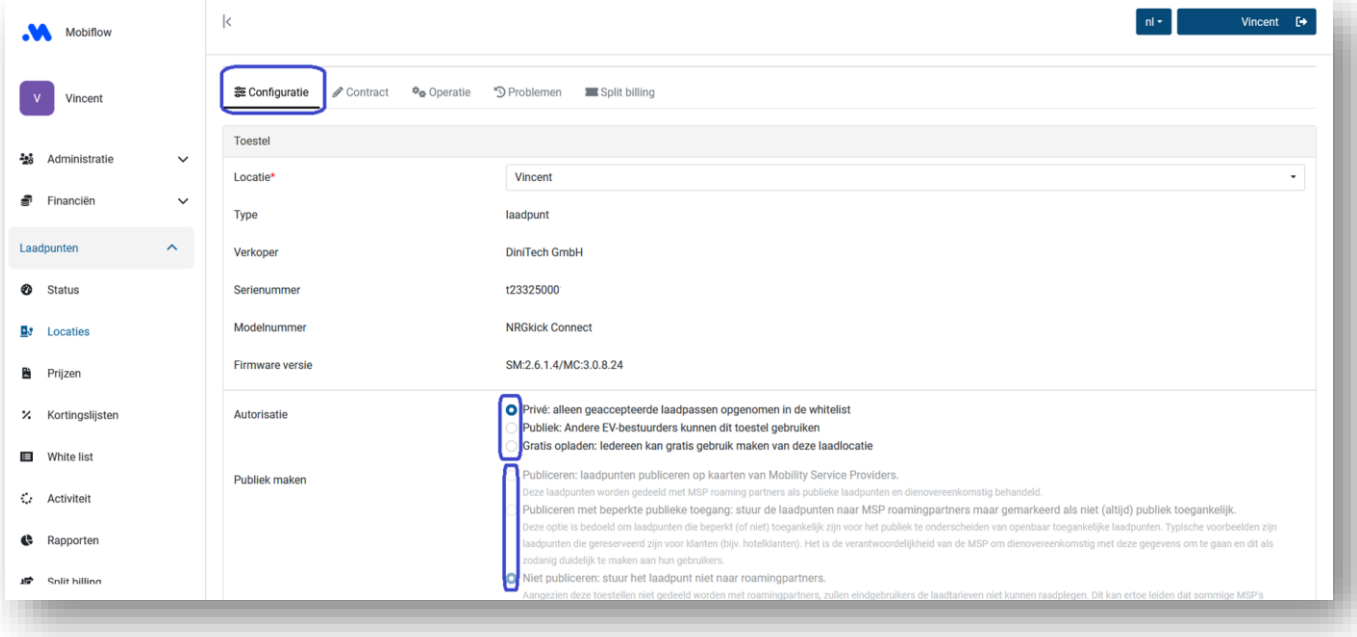

www.mobiflow.be